# **HOW TO ADD VEHICLES BRANDS ON YOUR BACK OFFICE**

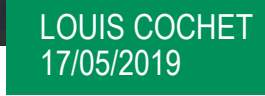

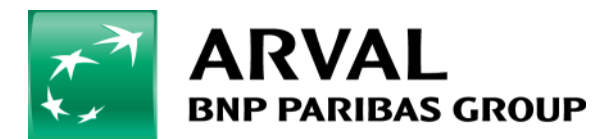

We care about cars. We care about you.

Ŧ

## **You want to add brand in your back office for the offer creation**

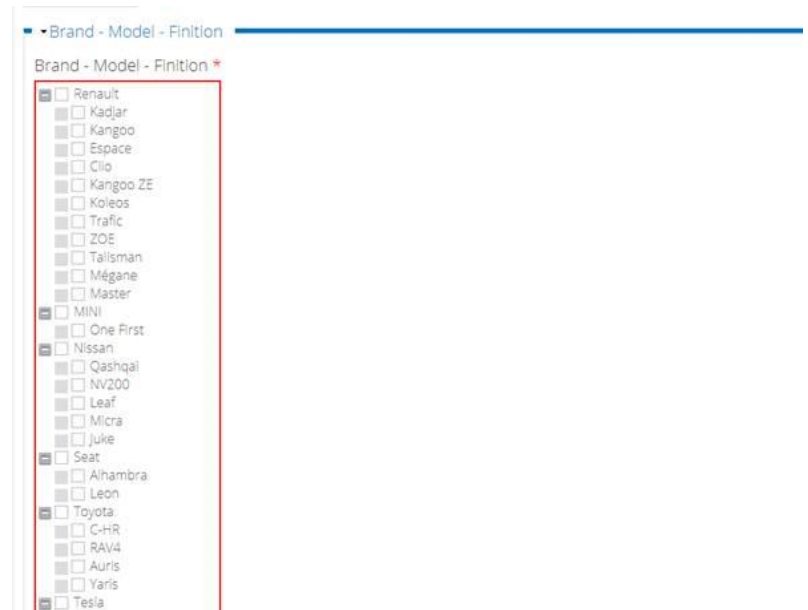

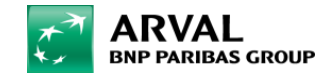

#### Go on your taxonoy > and click on Brand

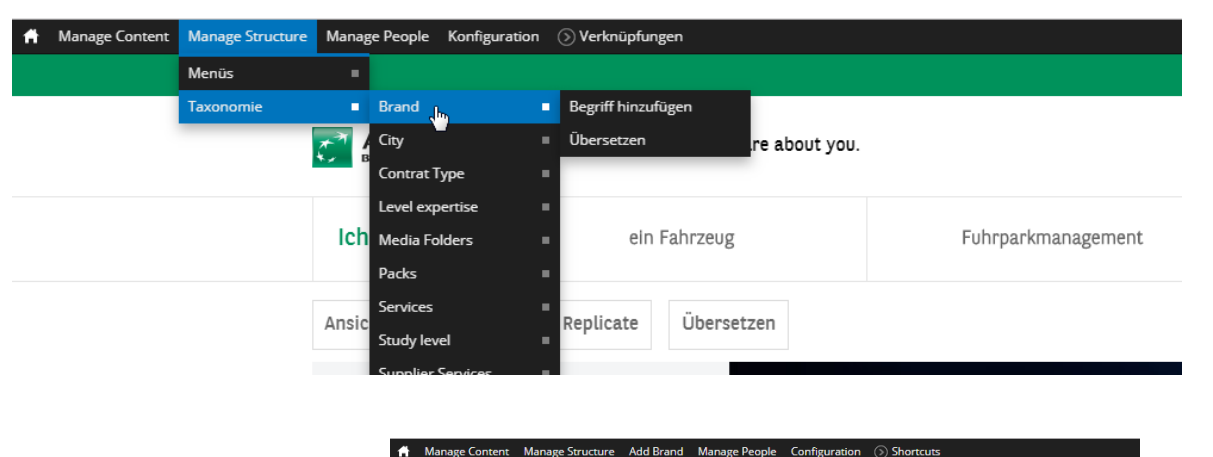

 $\bullet$ **Add Brand** Then add termsAdd them Name + CITROEN + Grand C4 Spacetourer

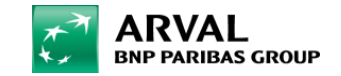

### **Process**

### Manage Brand

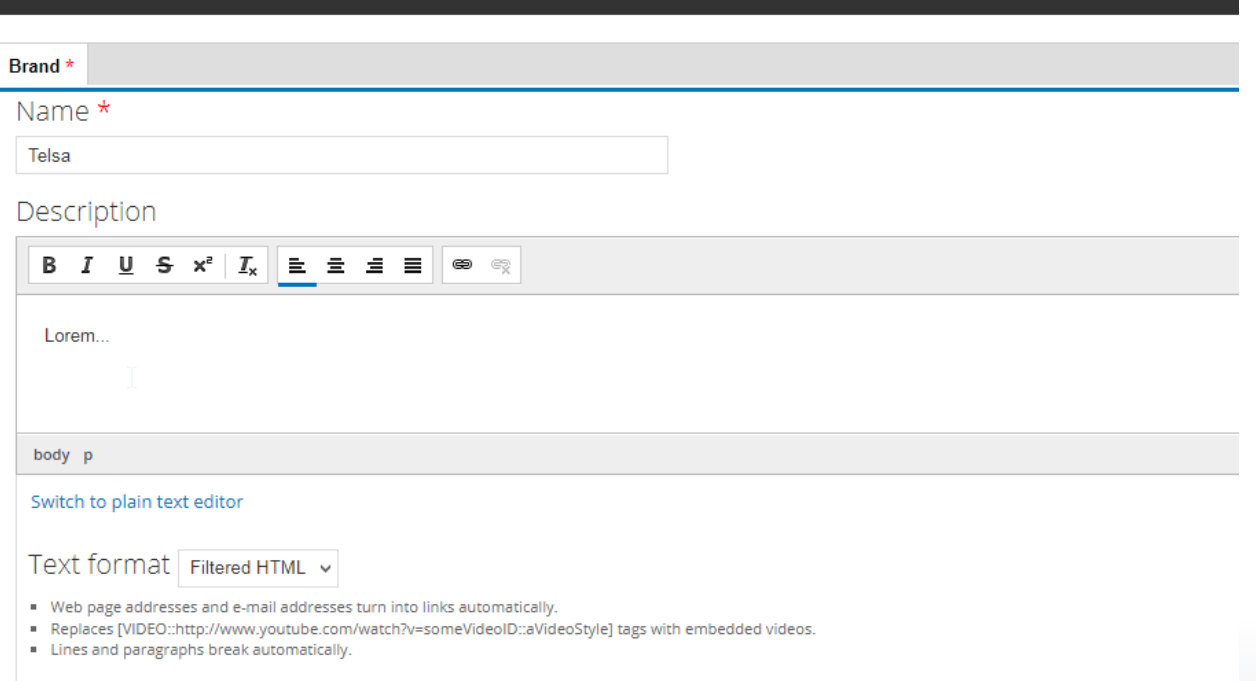

ARVAL **BNP PARIBAS GROUP**  Configue you offer and don't forget to

save !

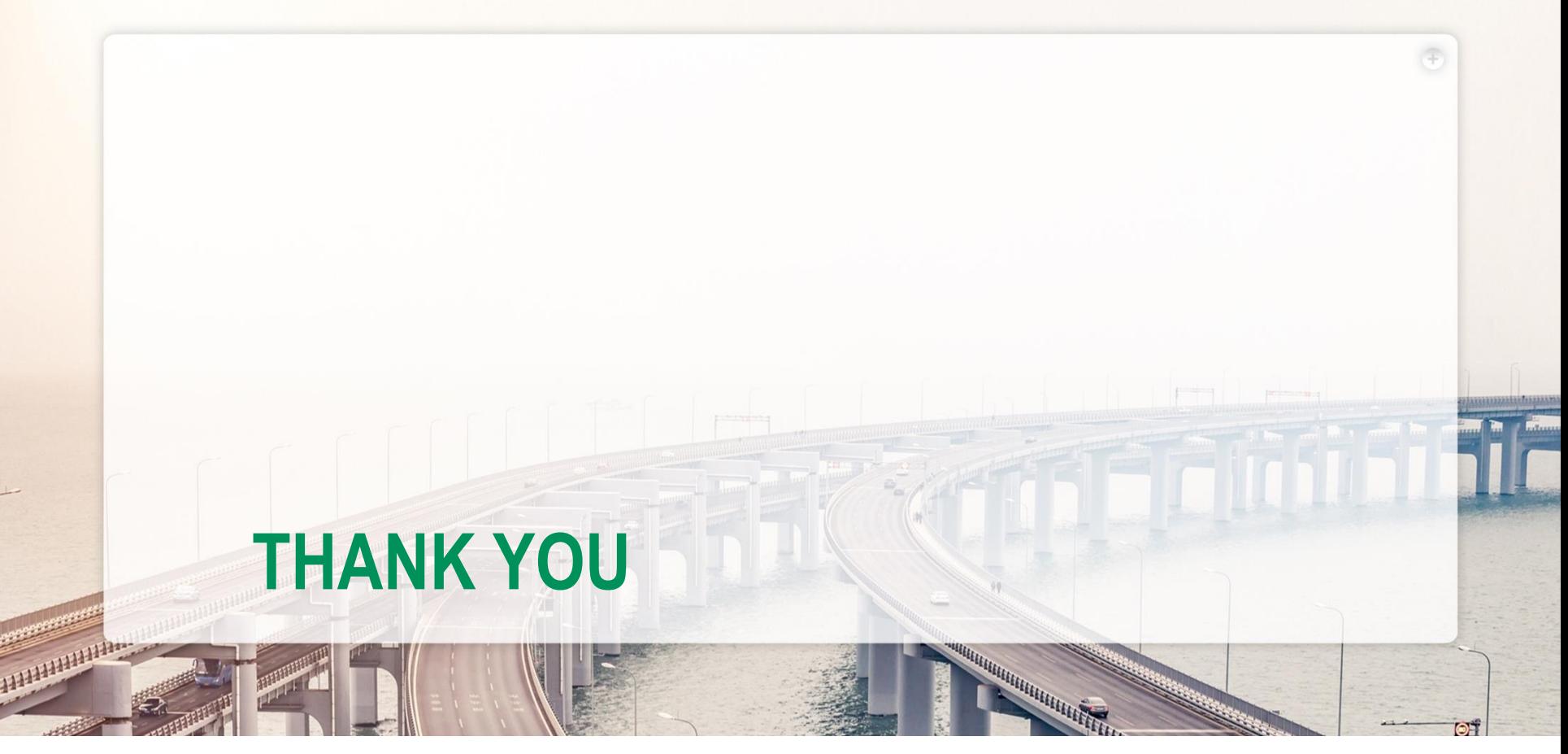

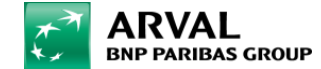